### *Test TuneUp Utilities 2009 l'optimisation intelligente de Microsoft Windows*

**Dossier** Posté par : JerryG Publiée le : 5/1/2009 0:00:00

TuneUp annonce la nouvelle version de son logiciel reconnu d'optimisation pour Windows : *TuneUp Utilities 2009 qui dispose d'une approche encore plus intelligente de la gestion individuelle de l'optimisation pour PC*, le Journal de la Next-Gen fait le m©nage de ses PC via ce logiciel, impressions.

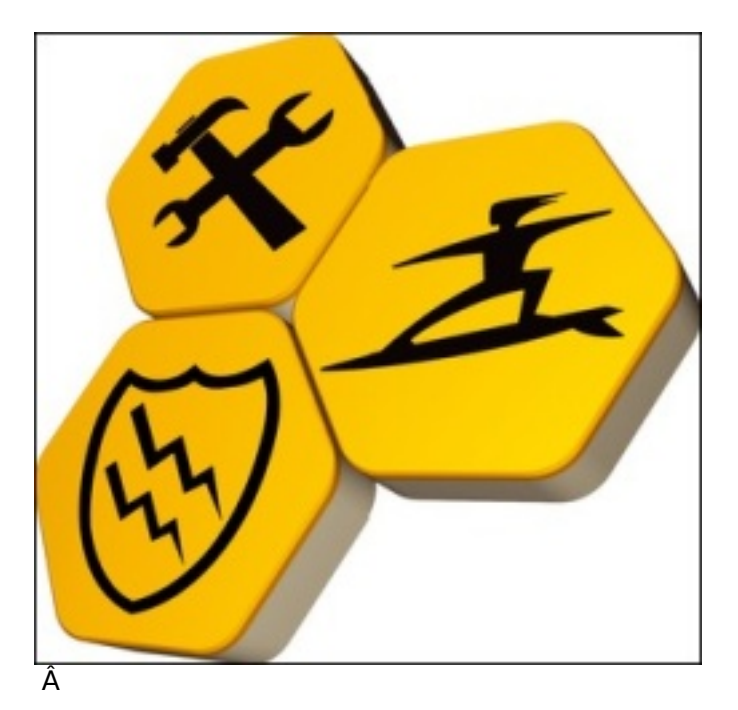

Au fil des mois de nos rédactions, installations, désinstallations de programmes, de matériels et compte tenu que Windows s'encrasse pour un oui ou pour un non, il demeure imp©ratif de faire au moins une fois le m©nage dans son PC, au Printemps et l'approche de l'Hiver et bien **TuneUp 2009** la derni $\tilde{A}$  re mouture en date, sera votre Conchita num $\tilde{A}$ ©rique. **Cette nouvelle version de TuneUp Utilities** fournit à tous les utilisateurs Windows -néophytes comme professionnels- une suite d'optimisation complà te qui adopte plus que jamais une approche intelligente dans ce domaine.

 $\tilde{A}$  la diff $\tilde{A}$ ©rence des outils conventionnels, TuneUp Utilities 2009 n'offre pas une optimisation classique standardisée, mais analyse individuellement la configuration de chaque ordinateur et détermine les meilleures mesures d'optimisation en se basant sur les spécificités et préférences de l'utilisateur.

Pas moins de 21 modules diff $\tilde{A}$ ©rents sauront prendre soin de votre PC en tout en fournissant une optimisation totale et en toute sécurité.

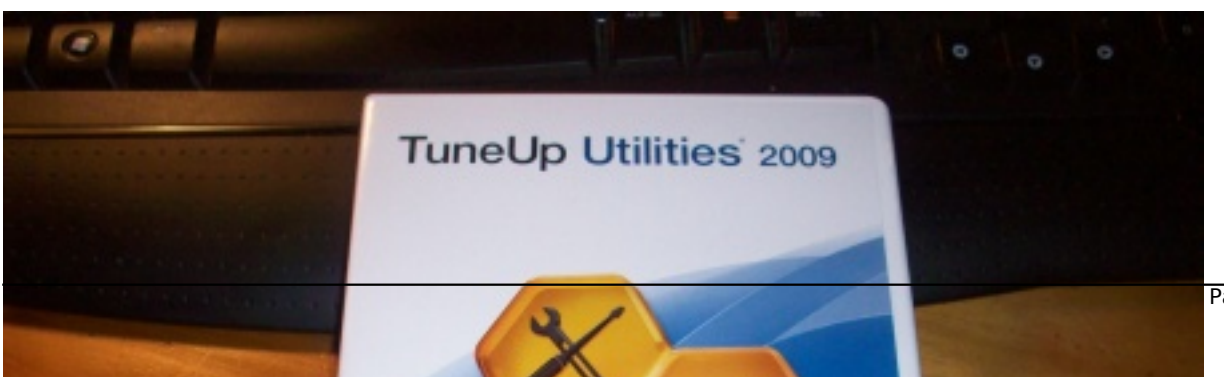

**Ici avec TuneUp Utilities 2009**, tout a  $\tilde{A} \otimes t \tilde{A} \otimes t$  fait pour vous simplifier le travail et rendre par le fait votre PC aussi v $\tilde{A}$ ©loce qu' $\tilde{A}$  ses d $\tilde{A}$ ©buts en optimisant les performances et en faisant le ménage des programmes et autres applications mal désinstaller et plus encore.

Les n $\tilde{A}$ ©ophytes et les professionnels sauront trouver dans TuneUp Utilities 2009, une bible dédiée à leur PC.

Si l'on peut faire confiance à TuneUp Utilities 2009 dans ses solutions d'optimisation, il faudra néanmoins bien lire les instructions des conseils de cette application, même si tout aura été pensé en termes de sécurité, pour ne pas effacer des fichiers vitaux.

Si vous h $\tilde{A}$ ©sitez sur une recommandation  $\tilde{A}$  appliquer, reportez-vous au manuel fourni, un mod le dans le genre pour la compréhension et pour appliquer sans danger les différentes solutions de rem $\tilde{A}$ "des propos $\tilde{A}$ ©s.

## **Découverte de TuneUp Utilities 2009**

Quant  $\tilde{A}$  l'installation du logiciel, vous n'aurez pas le temps de l $\tilde{A}$ ©zarder, tout juste quelques minutes pour un espace disque occup $\tilde{A} \odot d'$   $\tilde{A}$  peine 45 Mo.

On saluera la police des caract $\tilde{A}$ "res pour la cl $\tilde{A}$ © d'authentification, d'une aisance de lecture qui conduira  $\tilde{A}$  la renseigner sans erreur, cochez les cases qui vous int $\tilde{A}$ ©resse et vous voil $\tilde{A}$ quasiment opérationnel.

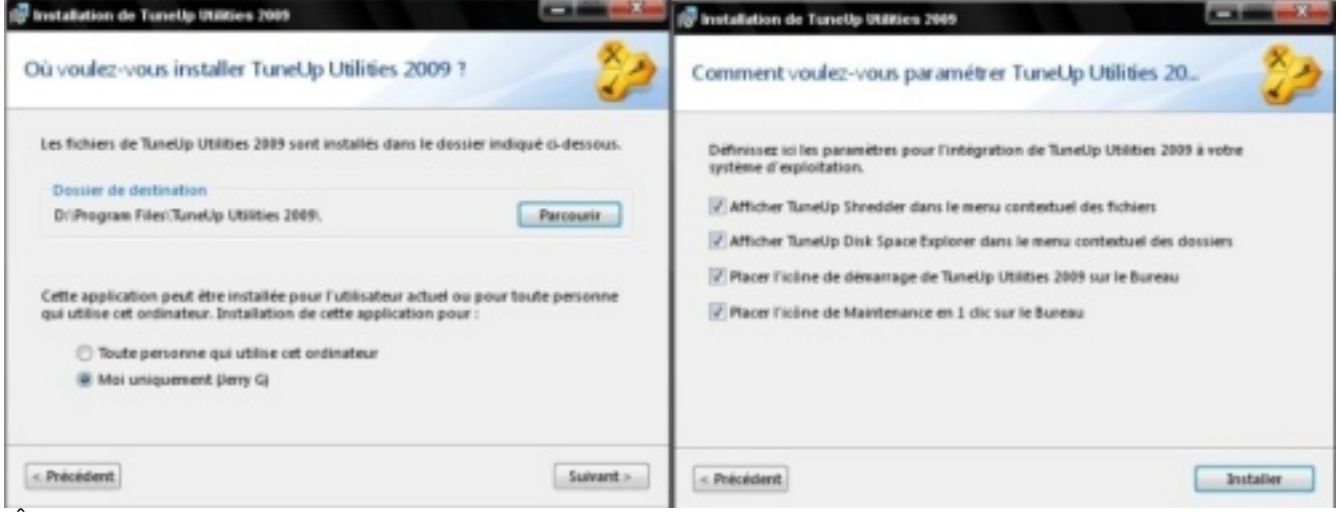

Ä

**A l'instar de TuneUp Utilities 2009** qui rend propre votre PC, sur Le Journal de la Next-Gen nous sommes aussi des "**maniaques**" pour la propreté de notre bureau, l'installation de TuneUp Utilities 2009, va disposer 2 ic nes sur votre bureau.

Celui du logiciel proprement dit et celui de la maintenance en un seul clic de votre PC, nous, nous utilisons un dock de nos excellents confr<sup>ames</sup> de CrystalXP.net, auteur des BricoPacks pour **Windows XP**, ainsi tous nos raccourcis sont disponibles dans un Dock flottant.

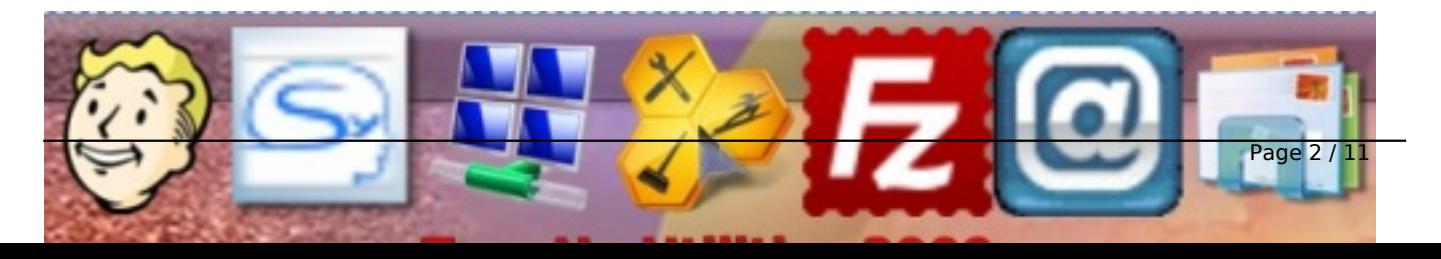

Notre bureau ©tant ainsi l'image de notre PC disposant de l'application TuneUp Utilities 2009, c'est à dire, Propre, Net et sans bavures.

## *Un ordinateur performant*  $\hat{A}$ *« sur mesure*  $\hat{A}$ *» avec TuneUp Utilities 2009.*

Cette version revisitée, fourni à chaque utilisateur une façon extrêmement simple d'optimiser son ordinateur selon ses propres besoins ; ce qui normalement ne serait possible qu'avec des connaissances et une expertise technique étendue.

Les professionnels peuvent aussi se servir de TuneUp pour b©n©ficier de ses outils sophistiqués et pour réaliser plus rapidement et précisément des tâches dites de routines, et aussi profiter du savoir-faire de l'équipe de développeurs TuneUp, intégré au logiciel.

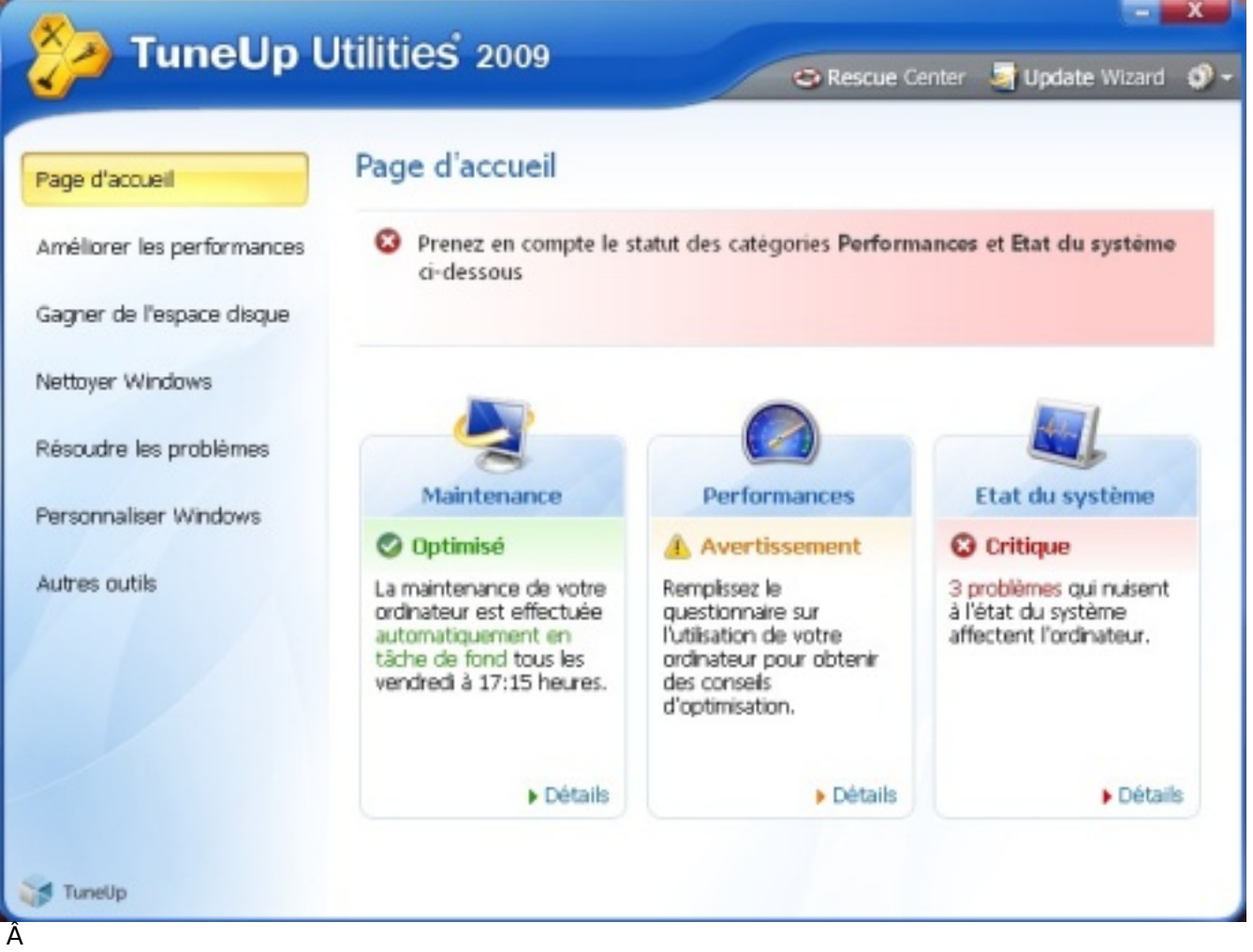

Le tableau de bord de TuneUp Utilities 2009 appara®t au lancement de l'application, d'une interface sobre et agr©able, en un clin d'oeil vous avez le diagnostique complet de votre PC dans différents domaines, il vous faudra alors examiner chacun de ces domaines.

Maintenance, Performances et Etat de votre syst me sont les 3 mamelles de l'application TuneUp Utilities 2009 .

Petite revue en détails des modules dédiés.

Tous les outils nécessaires pour une optimisation totale et en toute sécurité.

TuneUp Utilities 2009 inclus toutes les composantes nécessaires l'optimisation maximale de l'ordinateur :

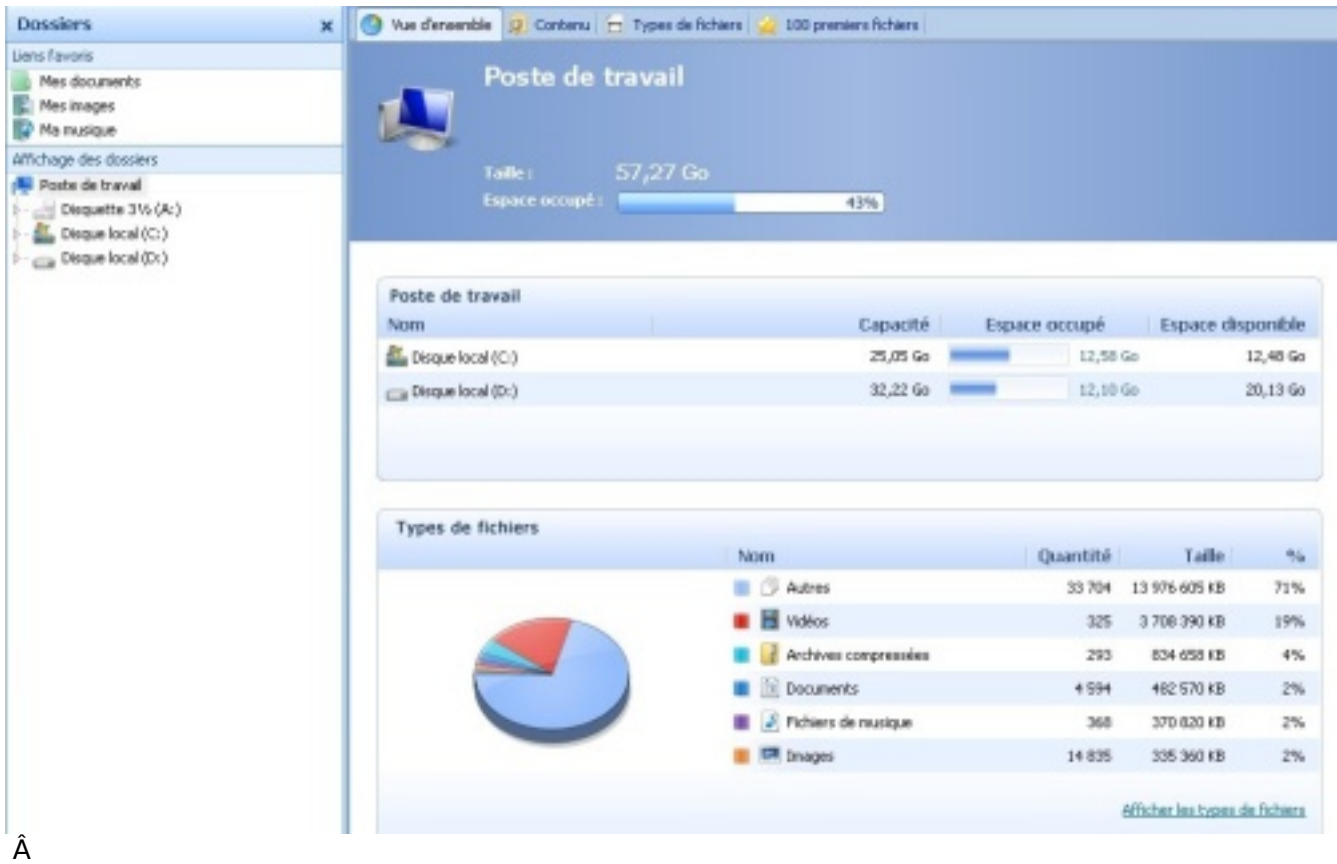

- AccéIération du disque dur

- Nettoyage du syst me en ©liminant les donn©es inutiles et les mauvais enregistrements dans les bases du registre

- Correction des mauvaises configurations des pr $\tilde{A} \odot \tilde{A} \odot \tilde{A}$ rences syst $\tilde{A}$ "me.

**Dans cette nouvelle version**, les d $\tilde{A}$ ©veloppeurs de TuneUp ont concentr $\tilde{A}$ © leurs efforts afin d'obtenir pour chaque utilisateur la meilleure optimisation possible sans le moindre effort, tout en pensant  $\tilde{A}$  lui laisser.  $\tilde{A}$  tout moment, un contr $\tilde{A}$  le sur le syst $\tilde{A}$  me.

Le logiciel explique chaque action et n'op re aucune modification de fa§on secr te.

Basé sur l'analyse individuelle de l'ordinateur, en prenant en considération les paramà tres définis par l'utilisateur ; il offre les mesures d'optimisation les plus fiables et les plus raisonnables pour le syst me.

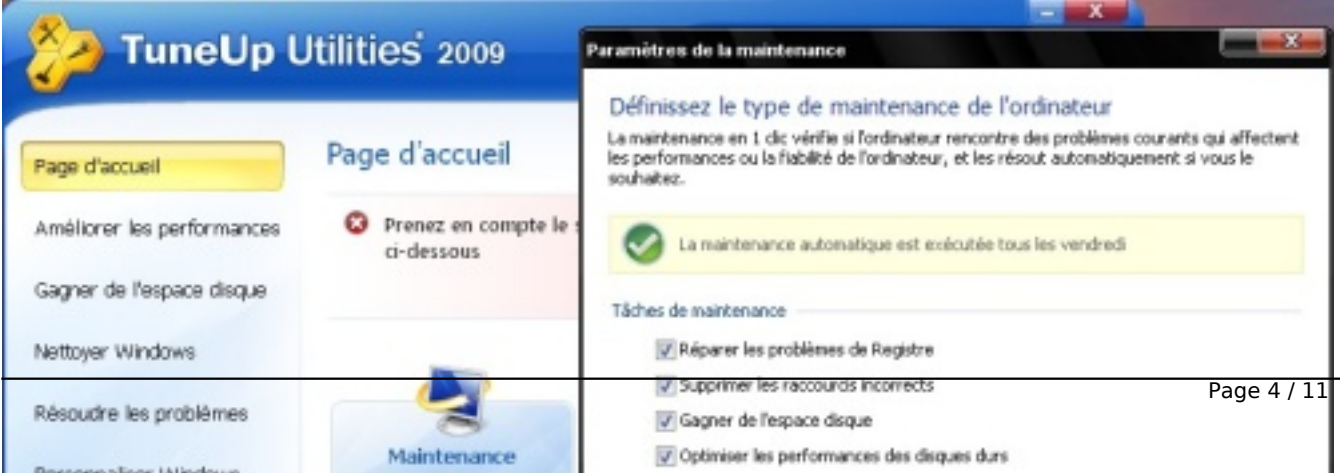

MÂ<sup>a</sup>me les mauvaises configurations fa $\tilde{A}$ ®tes au pr $\tilde{A}$ ©alable avec de trop nombreux outils ind $A\circ$ pendants d'optimisation sont d $A\circ$ couvertes et rectifi $A\circ$ es.

Une nouvelle Page d'accueil qui permet de visualiser en un clin d'oeil tous les probl mes et le potentiel d'optimisation possible.

### *Cette nouvelle Page d'accueil est le coeur de TuneUp Utilities 2009.*

Elle fournit tous les renseignements sur la sant $\tilde{A} \odot$  de toutes les zones importantes du syst $\tilde{A}$ "me et indique les probl $\tilde{A}$ "mes et le potentiel d'am $\tilde{A}$ ©lioration pour chaque probl $\tilde{A}$ "me d $\tilde{A}$ ©tect $\tilde{A}$ ©. L'utilisateur peut ex $\tilde{A} \in \mathbb{C}$ cuter directement  $\tilde{A}$  partir de cette page des t $\tilde{A}$ ¢ches d'optimisation individuelles.

## *Une optimisation encore plus affinée avec le nouveau TuneUp Speed Optimizer.*

Le nouveau TuneUp Speed Optimizer analyse les configurations du syst me d'exploitation :

Les applications install $\tilde{A} \otimes e$ s, le mat $\tilde{A} \otimes \tilde{e}$ riel, ainsi que les habitudes de l'utilisateur.

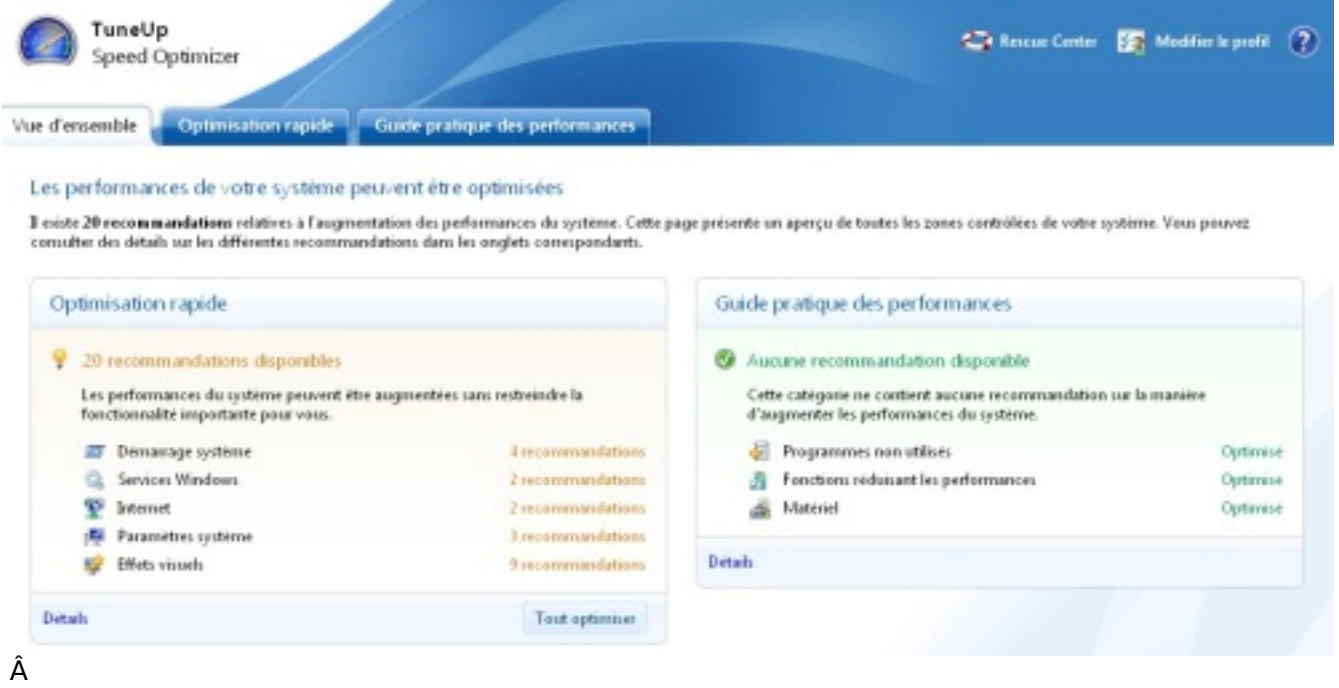

Sur la base de cette analyse, il d©termine le potentiel d'optimisation individuel de l'ordinateur. L'option  $\hat{A}$ « optimisation rapide  $\hat{A}$ »  $\tilde{A}$ ©num $\tilde{A}$ "re et explique toutes les mesures pour optimiser la performance du syst me sans causer aucun probl me et sans limiter les fonctionnalit©s de l'ordinateur.

L'utilisateur peut ex $\tilde{A}$ ©cuter toutes les t $\tilde{A}$ ¢ches par un simple clic de souris, ou peut lancer individuellement les optimisations. L'option  $\hat{A}^*$  quide pratique des performances  $\hat{A}^*$  donne des suggestions pour acc $\tilde{A} \otimes I \tilde{A} \otimes r$ er le syst $\tilde{A}$  me et explique les actions possibles dans un langage compréhensible par tous.

Cette sélection spécifique faite par l'utilisateur empêche une optimisation statique et imprécise ; qui serait soit insuffisante, soit trop agressive... un effet typique obtenu quand chaque systà me est optimisé de la même façon.

## *TuneUp Uninstall Manager, optimisé pour offrir plus d'aide dans la décision d'effacer ou non une application inutile.*

TuneUp Uninstall Manager a  $\tilde{A} \otimes t \tilde{A} \otimes$  compl $\tilde{A}$ "tement re-d $\tilde{A} \otimes v$ elopp $\tilde{A} \otimes$ .

Toutes les applications install $\tilde{A}$ ©es ne sont plus simplement list $\tilde{A}$ ©es, mais dor $\tilde{A}$ ©navant organis©es clairement selon leur volume, leur derni re date d'utilisation, ou la date d'installation.

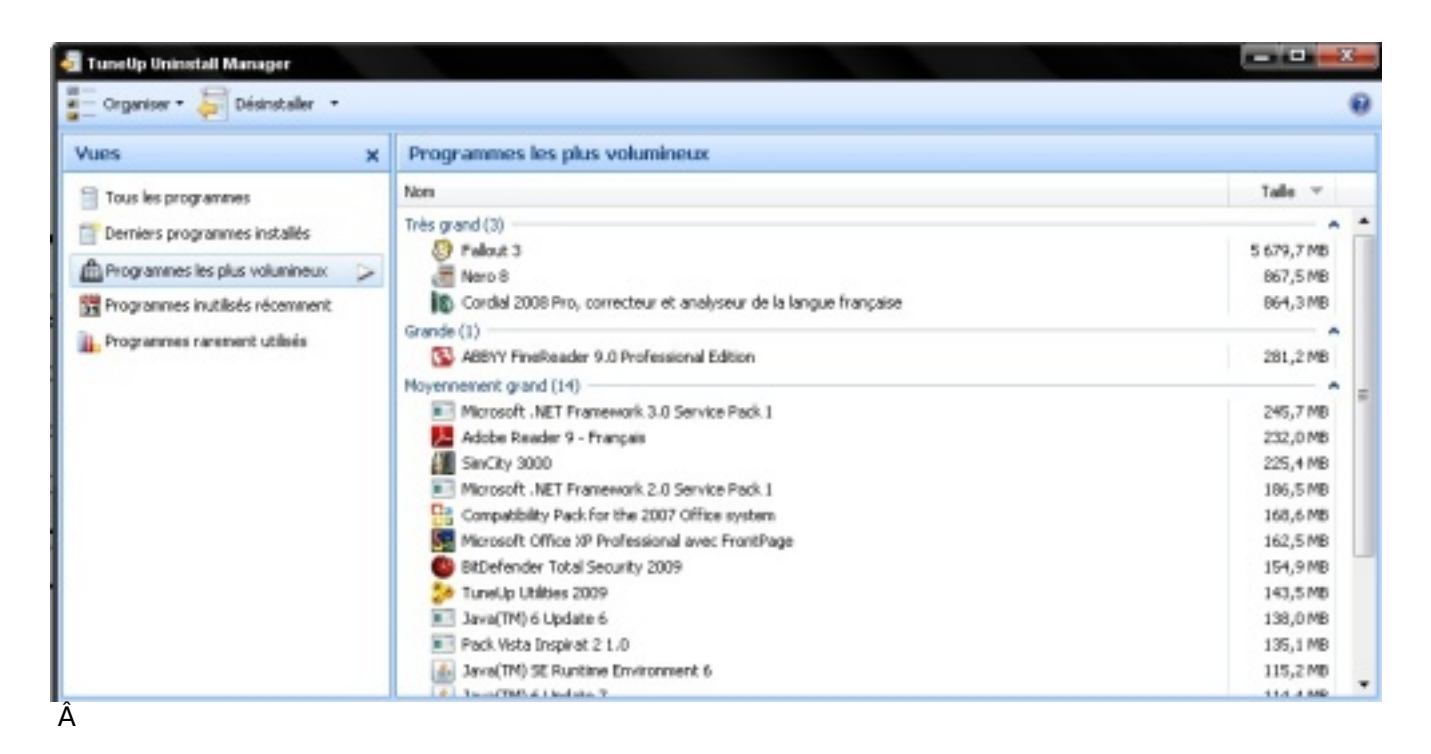

Pour chaque application trouvée, TuneUp Uninstall Manager affiche des renseignements, sur son historique d'utilisation, qui permettent d'accompagner l'utilisateur dans sa d©cision de garder ou non chaque application.

La désinstallation peut se faire directement dans la fenÂ<sup>a</sup>tre de TuneUp Uninstall Manager.

## **TuneUp Startup Manager pour un d**©marrage du syst me plus rapide.

La version développée de TuneUp Startup Manager est d'un grand secours dans l'amélioration des performances.

Il montre automatiquement les applications qui d $\tilde{A}$ ©marrent en m $\tilde{A}^{\alpha}$ me temps que le syst $\tilde{A}$ "me ; TuneUp réalise des updates automatiques de sa base de données regroupant les informations sur ces programmes.

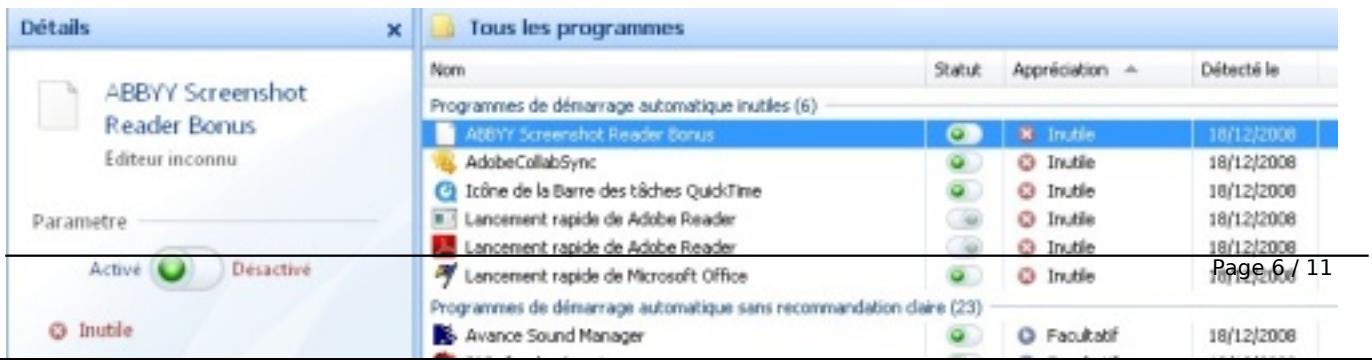

TuneUp Startup Manager fournit des recommandations claires sur ces logiciels qui sont ou ne sont pas nécessaires.

Cela permet, apr s nettoyage, une accéIération considérable du démarrage du systà me.

Par ailleurs TuneUp Startup Manager est inclus dans la nouvelle Page d'accueil et alerte l'utilisateur  $d\tilde{A}$ "s que de nouveaux programmes, qui s'ouvrent au  $d\tilde{A}$ ©marrage, sont list $\tilde{A}$ ©s dans le syst $\tilde{A}$ "me.

## *Donner un look d'enfer à Windows avec TuneUp Styler.*

Les utilisateurs vont adorer les nouvelles fonctionnalit©s de TuneUp Styler :

Mis  $\tilde{A}$  part la personnalisation des ic $\tilde{A}'$ nes, du style visuel et de l' $\tilde{A} \otimes c$ ran de d $\tilde{A} \otimes$ marrage ; TuneUp Utilities 2009 permet maintenant de faire dispara $\tilde{A}$ ®tre l'animation incluant le logo Vista  $\tilde{A}$ l'ouverture.

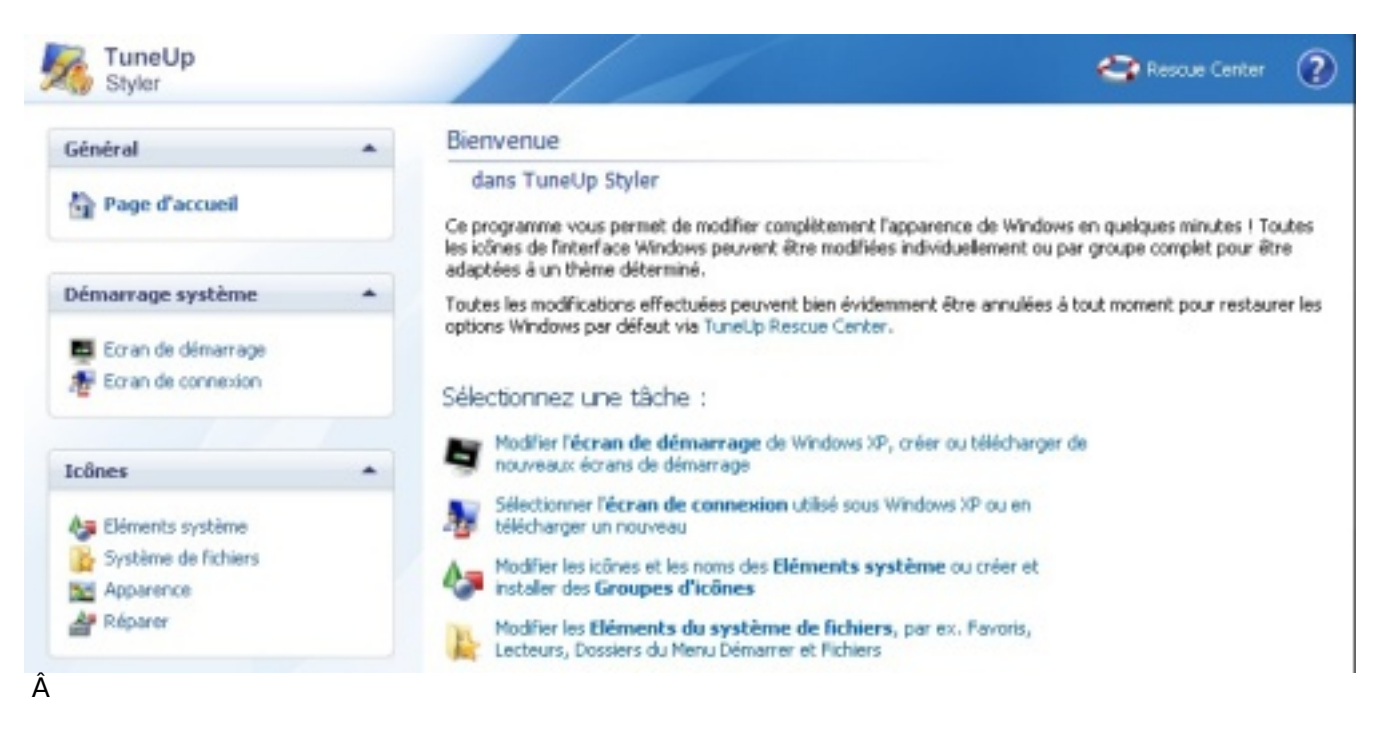

Par ailleurs l' $\tilde{A}$ ©cran de connexion  $\tilde{A}$  la session peut lui aussi  $\tilde{A}$ <sup>a</sup>tre customis $\tilde{A}$ ©.

Les utilisateurs peuvent désormais insérer leurs propres logos ou télécharger des séries d'animations créatives sur le site de TuneUp.

L'application est compatible avec Windows XP et Windows Vista (32 et 64 bits), elle s'adapte automatiquement au systĂ me utilisé. Cela permet à l'utilisateur sous Windows XP de pouvoir migrer vers Windows Vista, sans aucune restriction de fonctionnalit $\tilde{A} \odot s$  et sans avoir re-payer lors de l'installation de son nouveau syst me.

**PourTuneUp 2009. une update** (corrections de légers bug et améliorations) a eu lieu en ligne  $\tilde{A}$  la mi-d $\tilde{A} \otimes$ cembre gr $\tilde{A}$ ¢ce aux M $\tilde{A}$  J en ligne du soft... Voici juste pour info la liste des petites réparations/améliorations :

- Généralités : Les problèmes d'affichage d'éléments graphiques, d'effets et de texte ont été résolus.

- Page d'accueil : Windows Update peut  $\tilde{A}^{\text{at}}$ re ouvert directement  $\tilde{A}$  partir de la bo $\tilde{A}$ ®te de dialogue Etat du syst me en pr©sence du probl me "Aucune mise jour Windows install©e depuis longtemps".

- Page d'accueil : Les plantages ou erreurs syst me qui se produisaient sous certaines conditions lors de la d $\tilde{A}$ ©termination des performances syst $\tilde{A}$ "me ont  $\tilde{A} \odot$ t $\tilde{A} \odot$  r $\tilde{A} \odot$ solu(e)s.

 - Page d'accueil : L'actualisation de la Page d'accueil en cas de modifications dans Speed Optimizer et StartUp Manager a été améliorée.

- Page d'accueil : La r $\widetilde{A}$ ©solution  $\widetilde{A}$ ©cran recommand $\widetilde{A}$ ©e est identifi $\widetilde{A}$ ©e plus facilement.

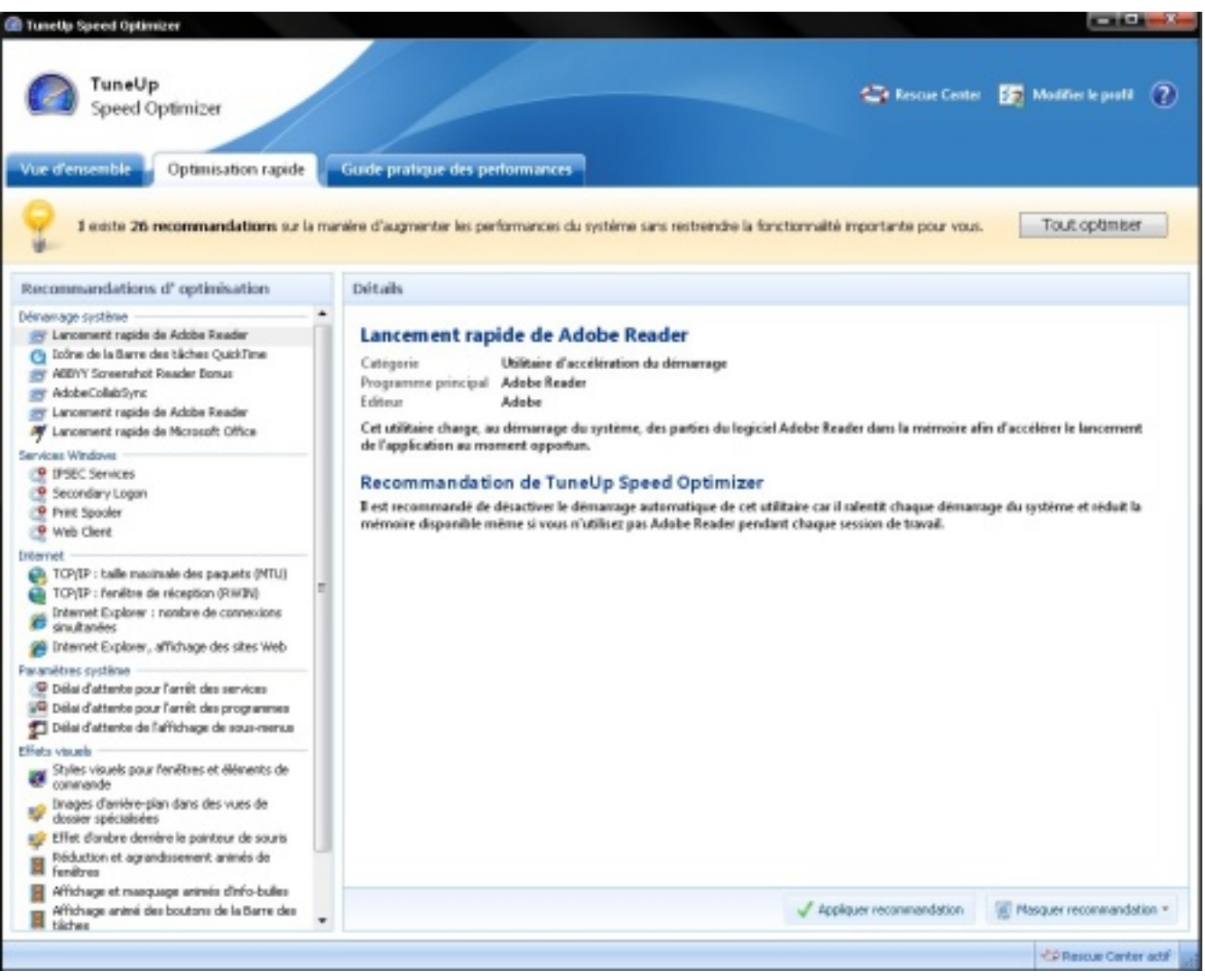

### Â -

-

Speed Optimizer : Un conseil d'optimisation du programme de recherche du Bureau Google Desktop a été adjoint au Guide pratique des performances. -

Speed Optimizer : L'affichage des recommandations fournies sur les pages Optimisation rapide et Guide pratique des performances a été amélioré (par ex. via des icà nes plus grandes).

Speed Optimizer : L'identification des programmes non utilisés dans le Guide pratique des performances a été améliorée.

-

-

-

-

Speed Optimizer : La représentation graphique de la progression du processus d'optimisation, aprà s avoir cliqué sur Tout optimiser, a été améliorée.

StartUp Manager : L'évaluation des programmes comme ©tant "Nécessaires", "Facultatifs" ou "Inutiles" a été améliorée.

System Control : Les probl mes lors de l'enregistrement d'un chemin vers le r©pertoire Bureau ont été résolus.

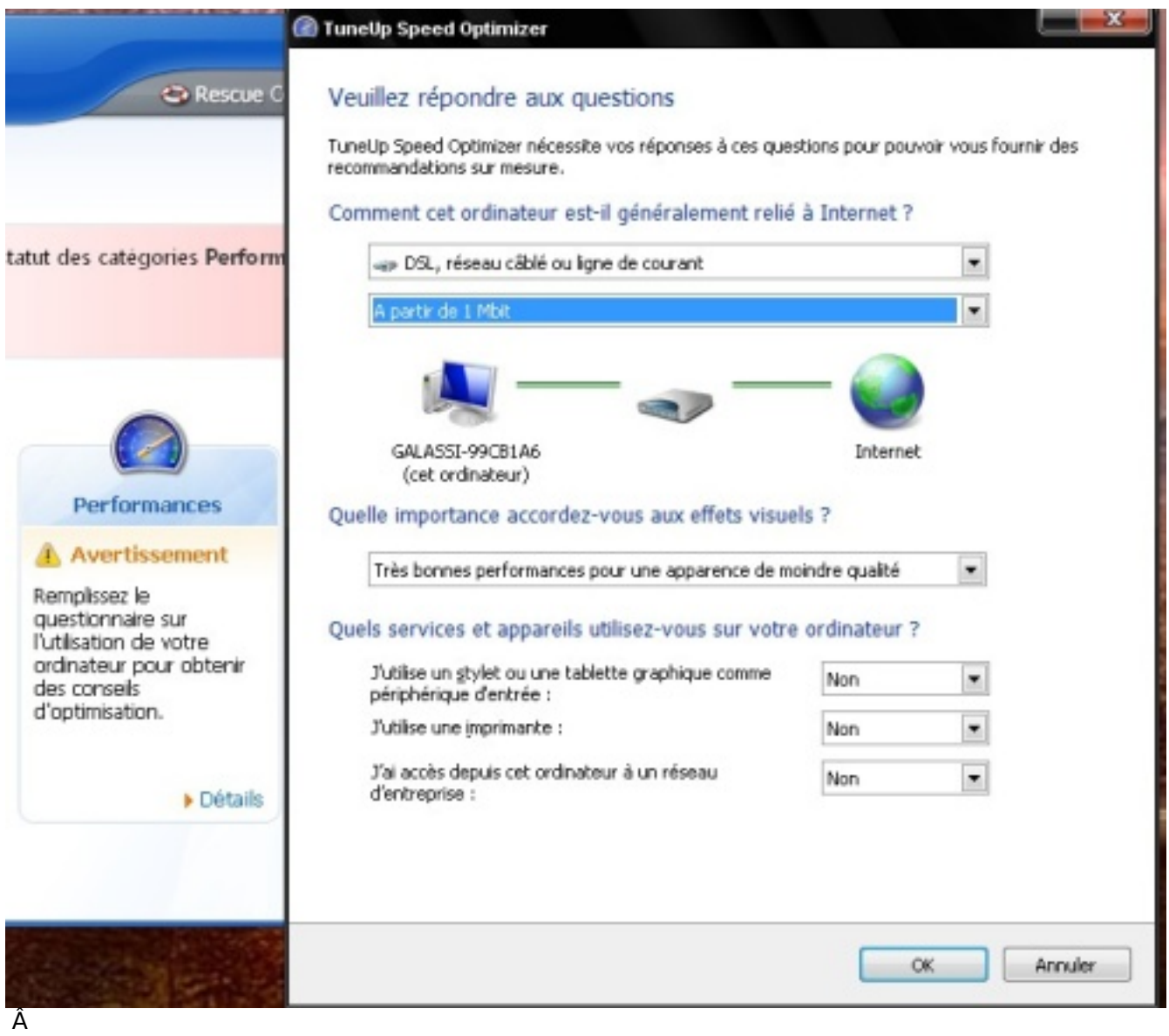

Disk Cleaner : Lors de la suppression des points de restauration, le dernier point est toujours conservé.

Disk Cleaner : Le calcul de l'espace disque gagné lors de la suppression des points de restauration a été corrigé.

Maintenance en 1 clic : La Maintenance en 1 clic peut être démarrée directement depuis la bo $\tilde{A}$ ®te de dialogue Param $\tilde{A}$ "tres.

Maintenance en 1 clic : La fenêtre de la Maintenance en 1 clic est désormais tout à fait adaptée aux écrans à faible résolution (par ex. 800x600). -

Maintenance en 1 clic : Le param tre "Chaque dimanche" comme "Point d'ex©cution de la maintenance" est conserv $\tilde{A} \odot \tilde{A}$  l'ouverture de la bo $\tilde{A} \odot \tilde{B}$  de dialogue Param $\tilde{A}$ "tres. -

Maintenance en 1 clic : La progression des tâches de maintenance "Supprimer les raccourcis incorrects" est affichée correctement.

Uninstall Manager : L'identification des programmes non utilisés a été optimisée.

Setup : L'installation et la désinstallation ont été améliorées.

Nous vous rappellerons que les Mà | d'un logiciel apportent un garant de fiabilité et d'optimisation, il demeure donc indispensable de les faire quelque soit l'application.

### **Conclusion :**

-

-

-

-

-

Pour bien démarrer l'année 2009 avec une optimisation de 200 %, TuneUp Utilities 2009 s'av re donc un indispensable compagnon.

La simplicité de l'appréhension du logiciel additionné d'un manuel des plus explicites rendent TuneUp Utilies 2009 d'une utilisation sans faille, votre PC vous dira "Merci", car à installer,  $d\tilde{A}$ ©sinstaller des logiciels et du mat $\tilde{A}$ ©riels,  $\tilde{A}$  la fin Windows montre des signes de faiblesses.

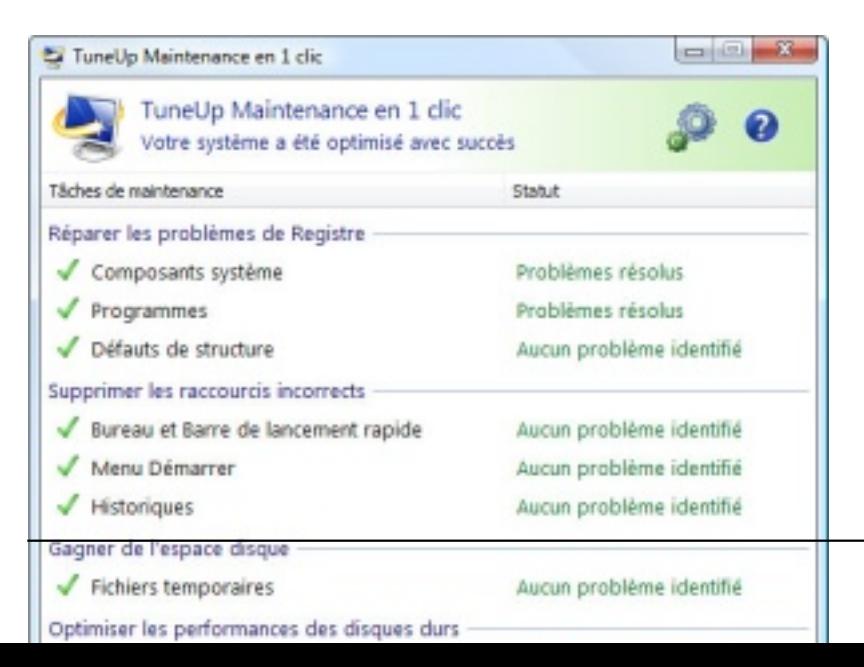

Il reste donc  $\tilde{A}$  faire le m $\tilde{A}$ ©nage dans son PC et autant le faire alors via TuneUp Utilities 2009, vu son utilisation des plus enfantines et ce ne sont pas les exigences du logiciel en matiere de ressource machine qui vont alourdir vos PC.

Au contraire, TuneUp Utilities 2009 reste un mod le sobre.

### *Configuration requise :*

- Windows XP, Vista (32 ou 64 bits)
- Processeur 300MHz minimum
- Espace disque : 300 Mo, Mémoire Vive : 256 Mo

## **Prix et disponibilité :**

- TuneUp Utilities 2009 est disponible en téléchargement sur le site de l'éditeur tuneup.fr au prix public de 39,95 euros TTC.

- Mise  $\tilde{A}$  jour  $\tilde{A}$  partir d'une version ant $\tilde{A}$ ©rieure disponible au tarif de 24.95 euros TTC.

- La version « retail » est distribuée en France et dans les pays francophones en exclusivité par Apacabar SAS.

### **A propos de TuneUp**

TuneUp -basé à Darmstadt en Allemagne- permet aux utilisateurs Windows de personnaliser les réglages de leur PC, afin d'obtenir une performance optimale. Il est prouvé que les ordinateurs entretenus gr¢ce TuneUp Utilities sont plus rapides et plus stables.

L'histoire du succ s a commencé il y a onze années, quand les fondateurs Tibor Schiemman et Christoph Laumann ont développé la premiÃ~re suite d'outils allemande pour l'optimisation de Windows. Le programme appel $\tilde{A} \otimes \tilde{A}$ « TuneUp 97 - l'utilitaire de tuning intelligent.  $\hat{A}$ »

Les fondateurs de TuneUp consid $\tilde{A}$ ©raient comme  $\hat{A}$ « tuning intelligent  $\hat{A}$ » une optimisation efficace de l'ordinateur qui puisse prend en consid $\tilde{A}$ ©ration toutes les  $\tilde{A}$ ©tapes n $\tilde{A}$ ©cessaires pour l'utilisateur.

Depuis 2003, TuneUp s'est d©veloppé à l'International : TuneUp Utilities est distribué mondialement et utilis $\tilde{A} \otimes$  par plus de 10 millions de personne. Le logiciel est d $\tilde{A} \otimes$ sormais disponible en français, allemand, anglais, espagnol, néerlandais, italien et polonais.

Les utilisateurs finaux peuvent d $\tilde{A} \circ \tilde{C}$ couvrir directement TuneUp Utilities sur le site de la société tuneup.fr

Les détaillants et revendeurs français peuvent contacter la société Apacabar SAS, basée Ã Strasbourg, distribuant exclusivement la version fran§aise de TuneUp.